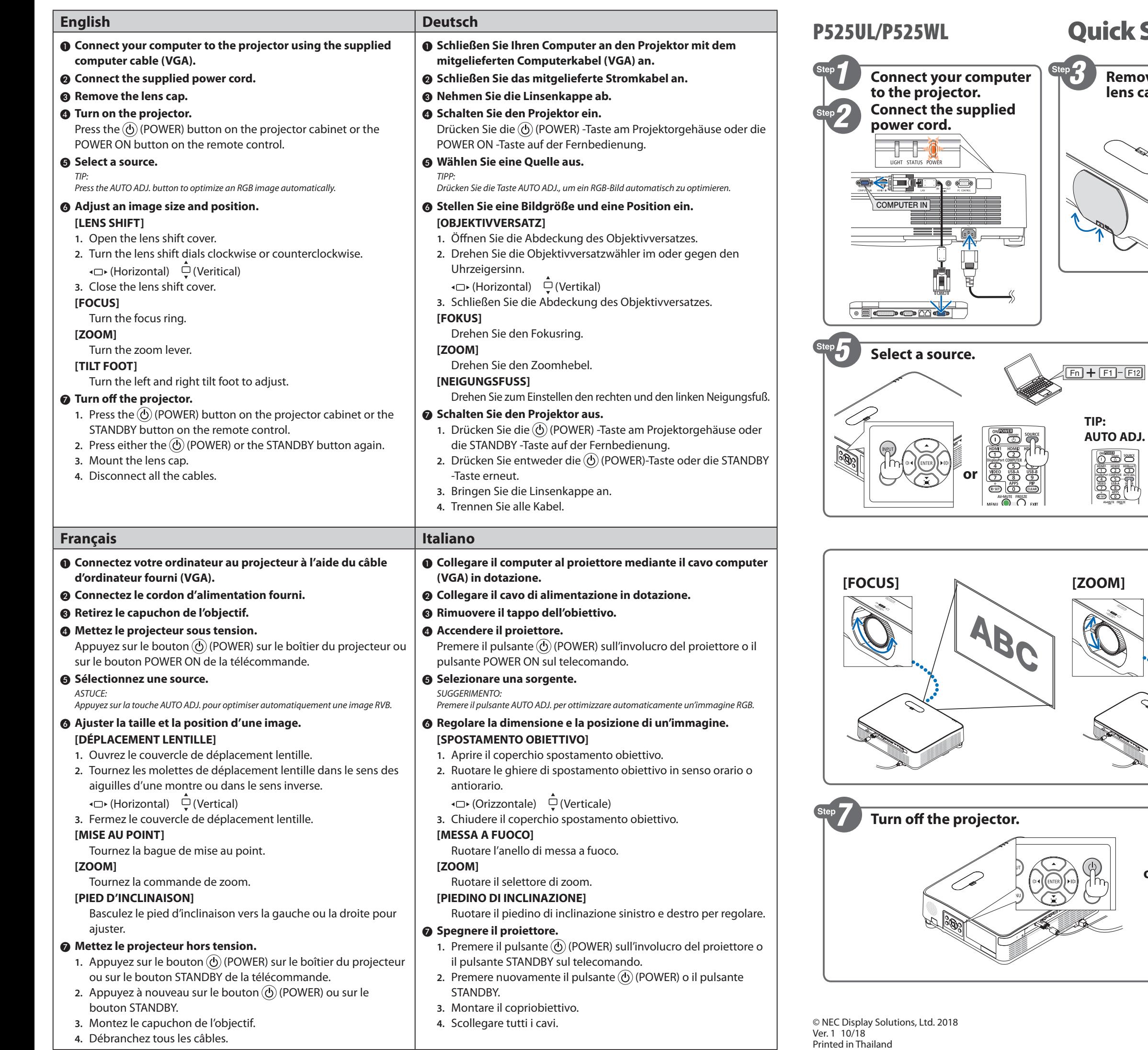

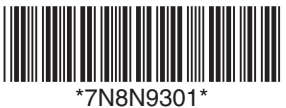

## Quick Setup Guide

**TIP:**

**AUTO ADJ.** 

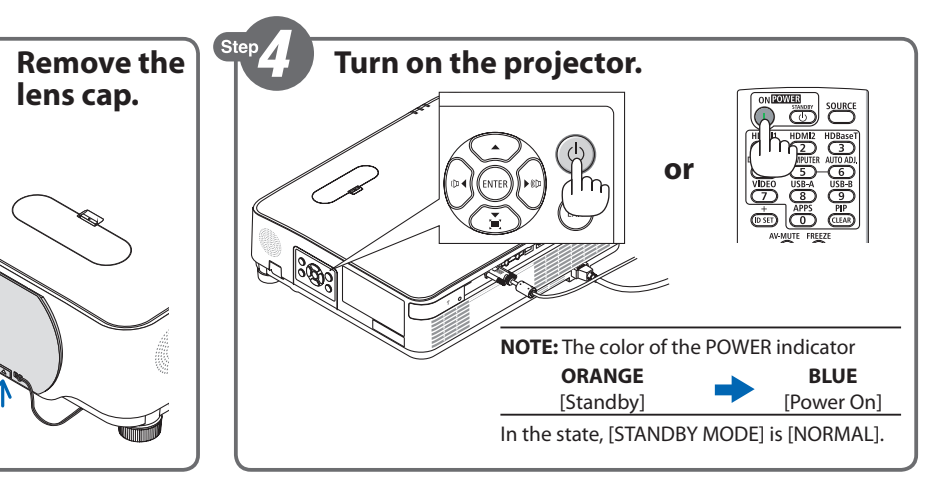

**NEC** 

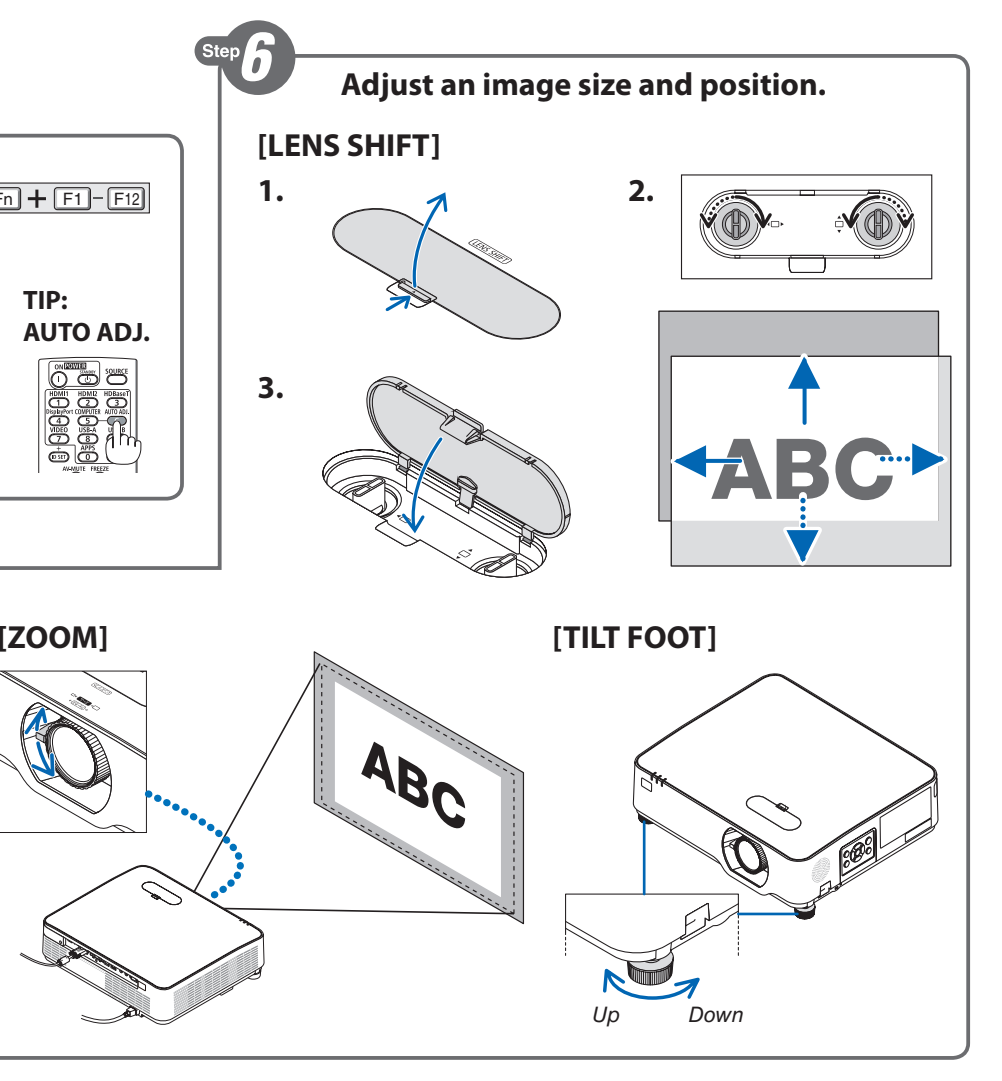

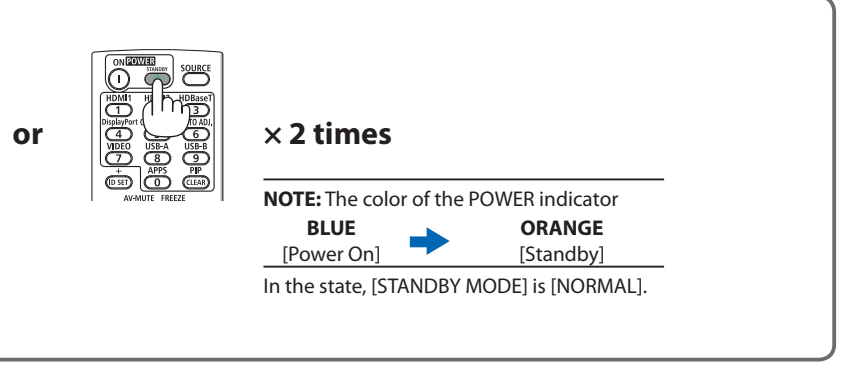

받침 레버를 돌려 조정하십시오. .<br>1. A. H. H. H. 리모콘의 STANDBY 버튼을 누릅니다. **2.** (POWER) 버튼이나 STANDBY 버튼을 한 번 더 누릅니다.

.<br>|다.

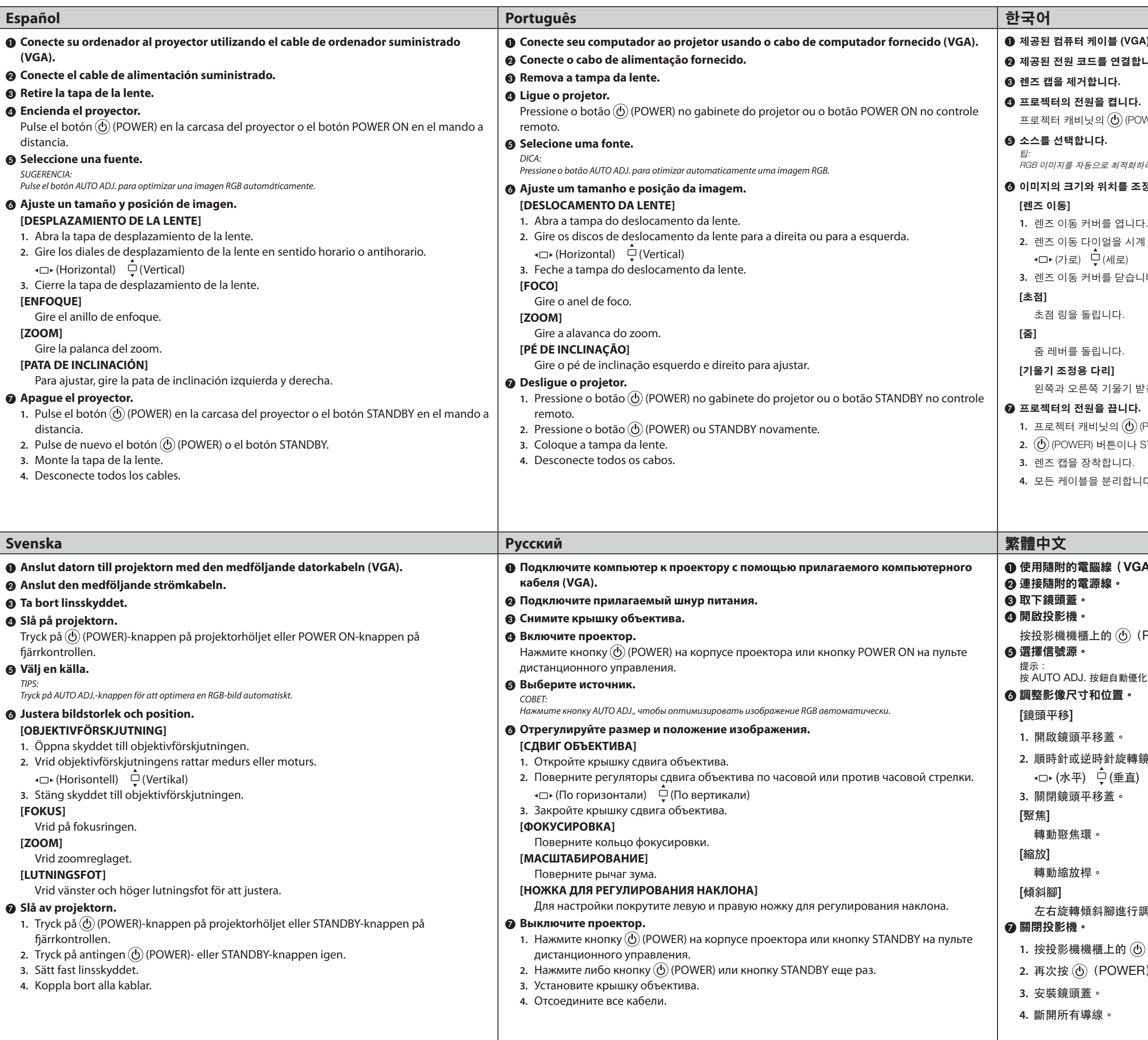

<sub>.</sub><br>A) 을 사용하여 컴퓨터를 프로젝터에 연결합니다. 합<mark>니다.</mark> OWER) 버튼이나 리모콘의 POWER ON 버튼을 누릅니다. .<br>'하려면 AUTO ADJ. 버튼을 누릅니다.  $\mathbf{z}$ 정합니다. **2.** 렌즈 이동 다이얼을 시계 방향 또는 시계 반대 방향으로 돌립니다. 니다.

## ❶ 使用隨附的電腦線(**VGA**)連接電腦與投影機。

按投影機機櫃上的 (POWER)按鈕或遙控器上的 POWER ON 按鈕。

 $H$ 化 RGB 影像。

p.<br>鏡頭平移撥盤。

清調整。

 $\overline{\textcircled{1}}$  (POWER) 按鈕或遙控器上的 STANDBY 按鈕。 IR) 或 STANDBY按鈕。